# Degree Planner<br>Tips for working with Plans

Here are some screenshots that might help when using Degree Planner.

#### **Contents**

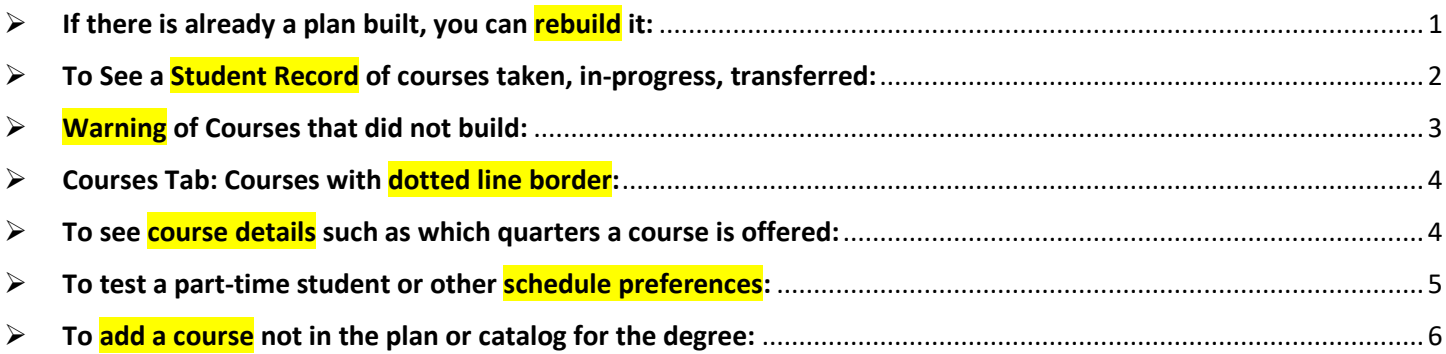

### <span id="page-0-0"></span> $\triangleright$  If there is already a plan built, you can rebuild it:

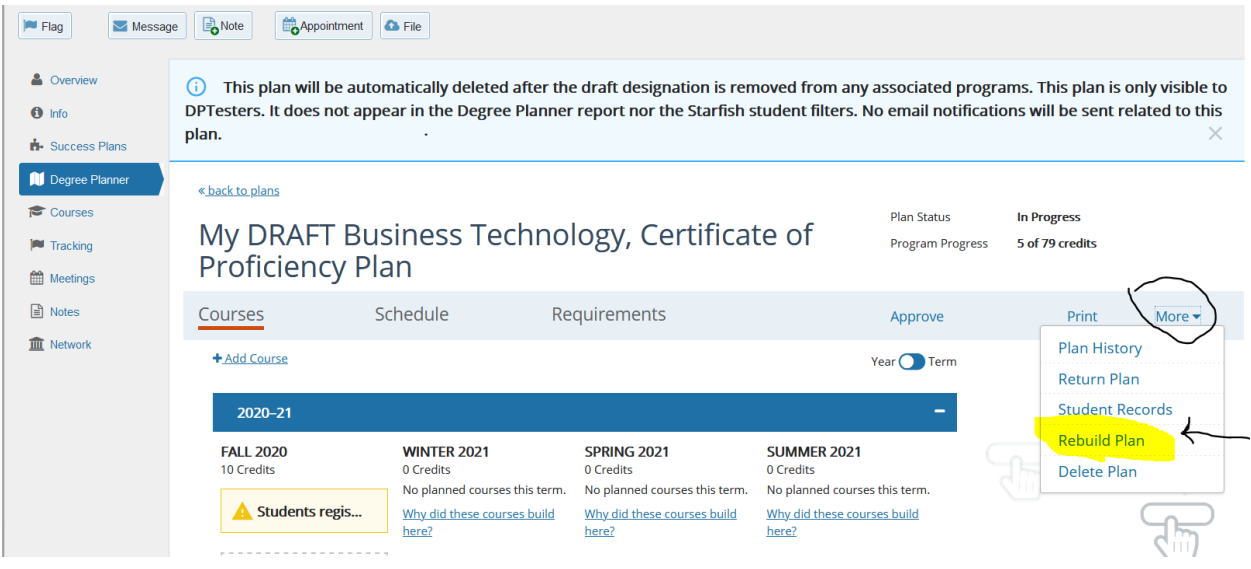

#### <span id="page-1-0"></span>▶ To See a Student Records of courses taken, in-progress, transferred:

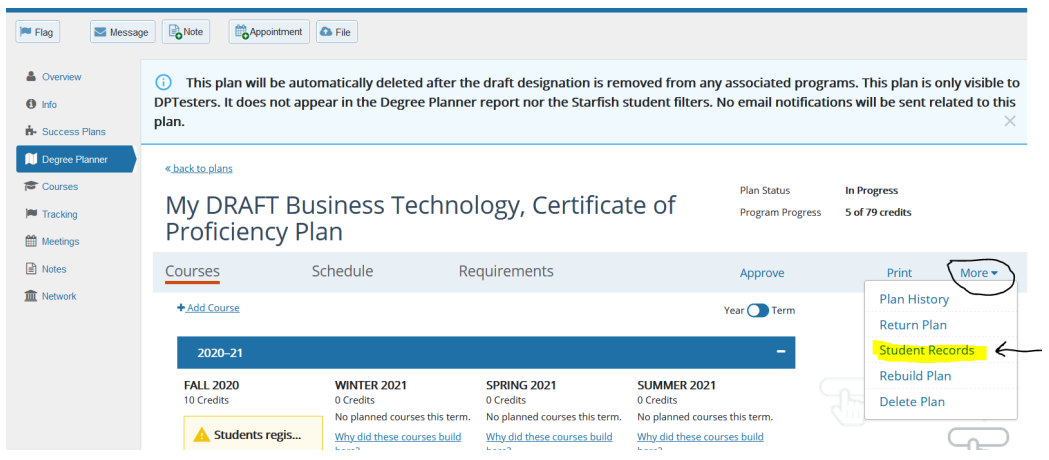

This is what you will see in Student Records. If you click on the course, you can see more details – Completed, In-Progress, Grade, etc.:

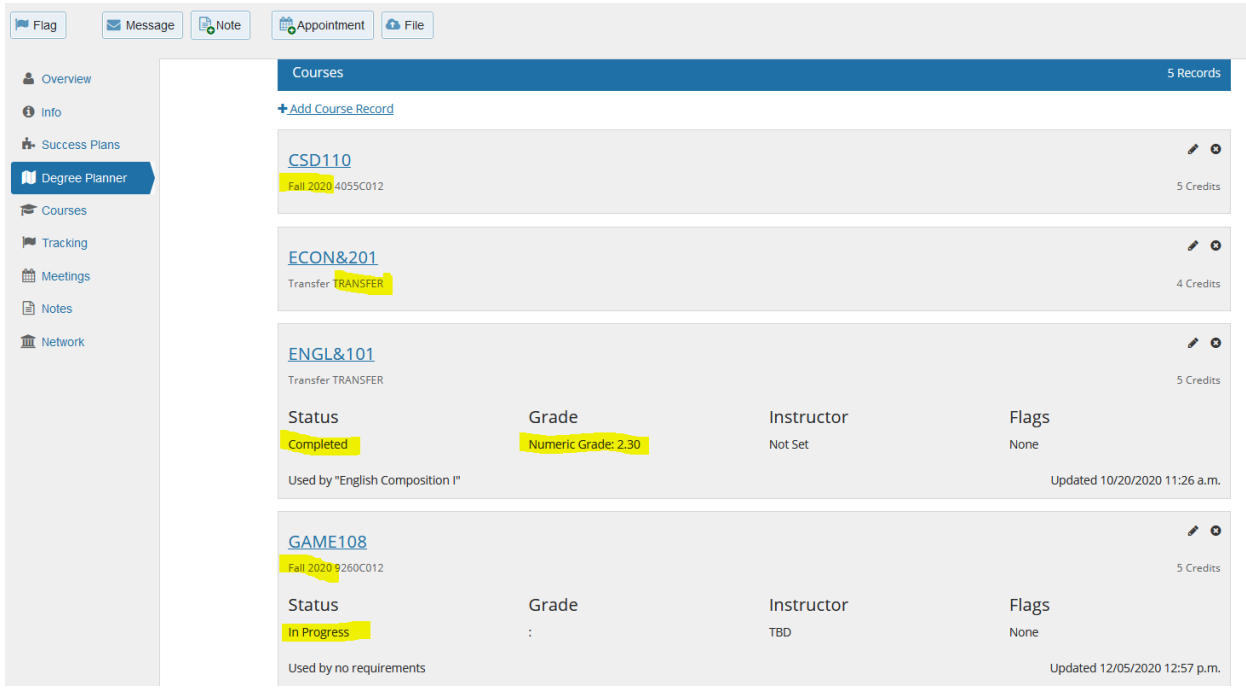

You can also see Placement Test results. Degree Planner uses these (imported from SMS) to determine if a student met the prerequisite placement scores for a course and to place them in the appropriate Math or English course.

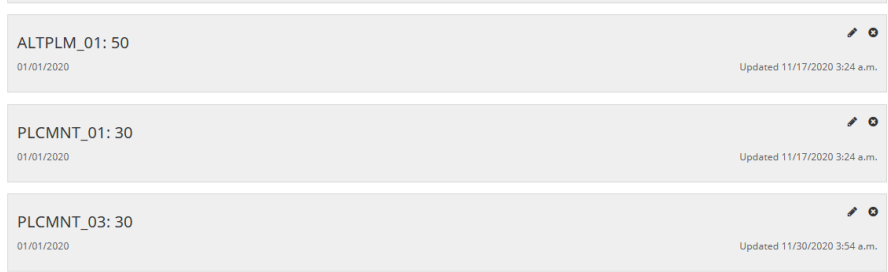

### <span id="page-2-0"></span>Warning of Courses that did not build:

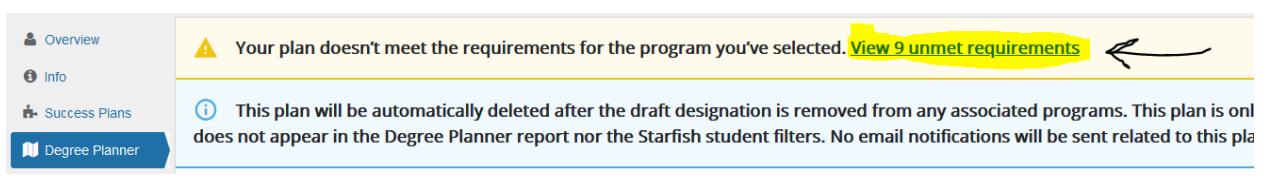

You can click on "+Add Course" and see why the course did not build. It can be manually added to the plan even though all prerequisites are not met.

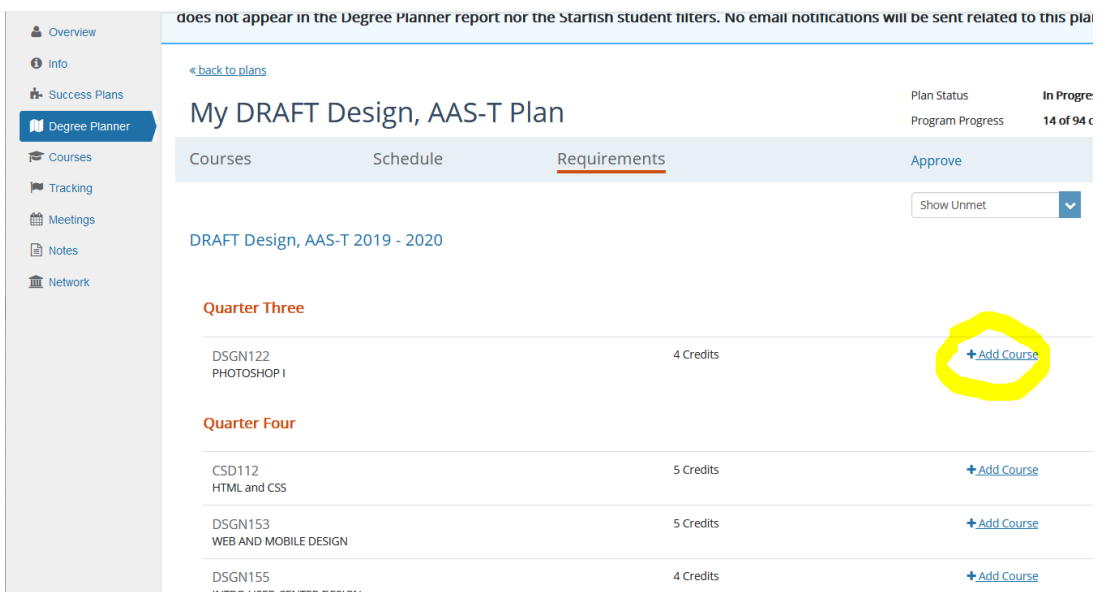

This is what you will see when you click on "+ Add Course". The message will give information on why Degree Planner did not build it. By clicking on "+" you can add it to the plan.

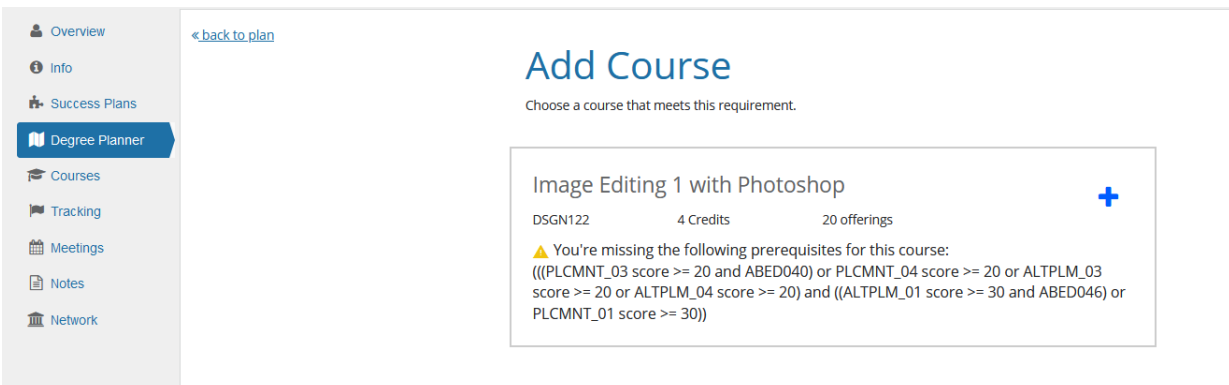

These courses can also be built under the Requirements tab.

#### <span id="page-3-0"></span>▶ Courses Tab: Courses with dotted line border:

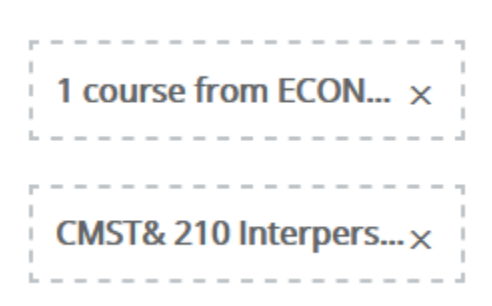

These are placeholders and are requirements such as general education requirements or a choice of several course. Click on the box to choose which course you want to meet that requirement.

#### <span id="page-3-1"></span>To see course details such as which quarters a course is offered:

Click on the course and choose the Term dropdown box. Degree Planner has a predictive feature which predicts when a course will be offered in the future based on when it was offered in the past.

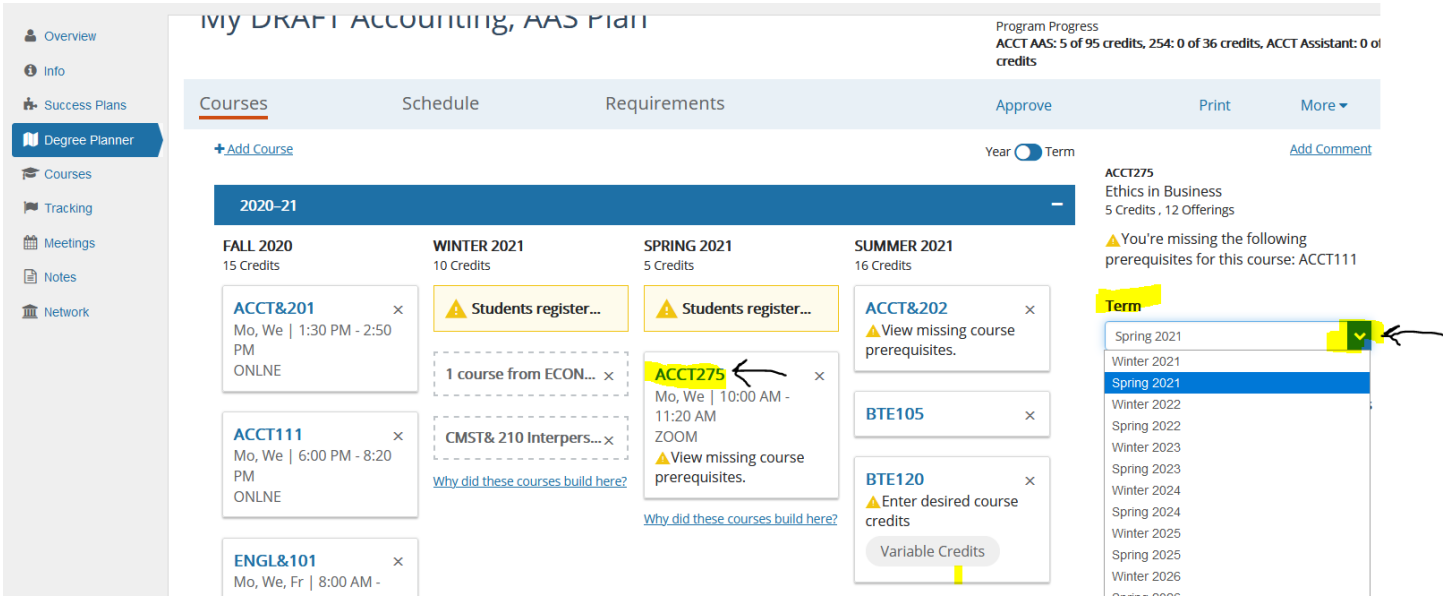

#### <span id="page-4-0"></span>> To test a part-time student or other schedule preferences:

« back to plan **Rebuild Plan** Choose a program and adjust your plan settings as needed. **Catalog Year** 2019 - 2020  $\blacktriangledown$ Program DRAFT Business Technology, Certificate of Proficiency  $\mathbf{x}$ Add another program Add Certificate Advanced Settings Rebuild Plan Cancel

When building a plan or rebuilding a plan, select Advanced Settings:

You will then get options on whether to take Summer classes, number of credits, time of day, etc.

<span id="page-4-1"></span>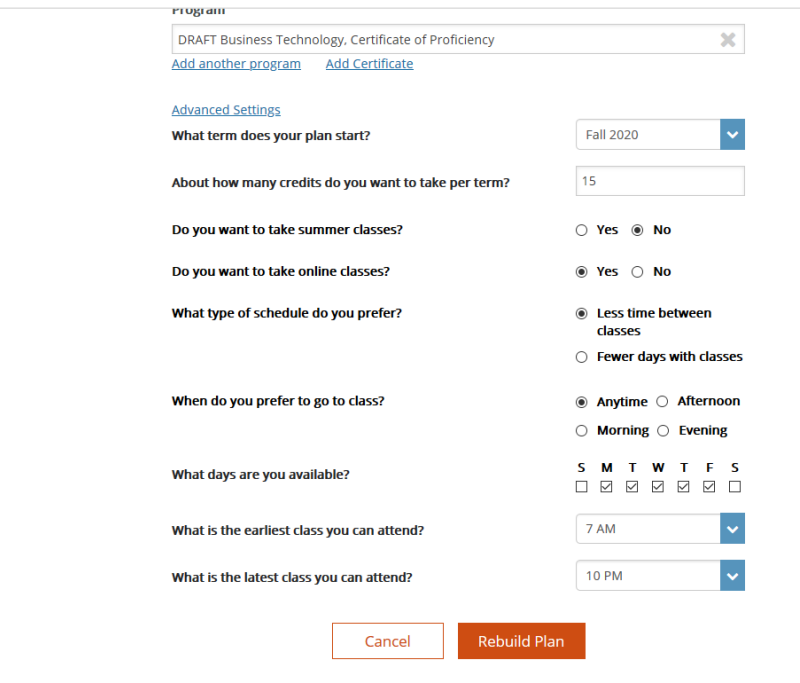

## $\triangleright$  To add a course not in the plan or catalog for the degree:

Under the Courses tab, click "+Add Course".

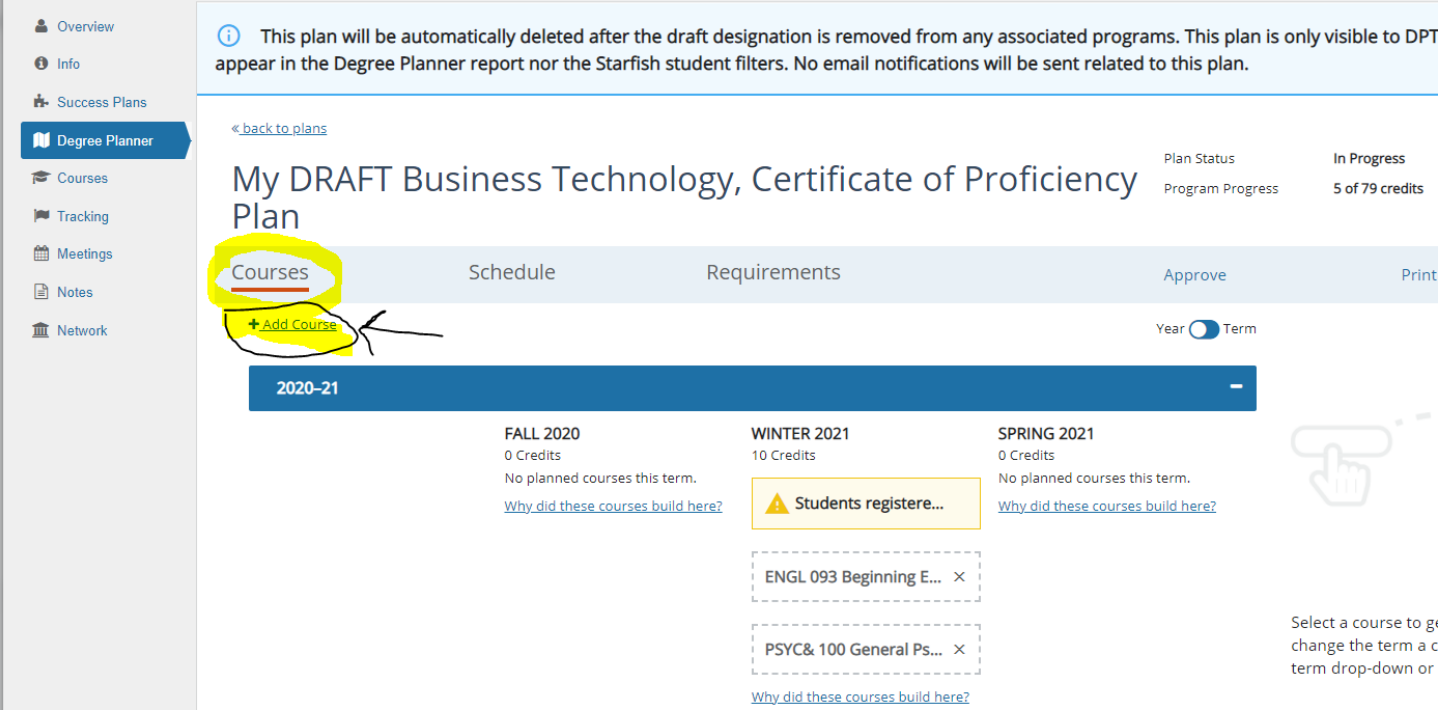